# Практическая работа №3

*Тема: Программирование циклических алгоритмов. Операции с памятью. Обработка структур данных (массивов).*

Цель работы – научиться разработке простейших алгоритмов обработки массивов и их реализации на языке Ассемблера.

### Теоретическая часть

Массив (array) – индексированная последо-вательность однотипных данных. Представ-ляет собой последовательность элементов, каждый из которых имеет порядковый ин-декс. Аналог массива в **МАТЕМАТИКЕ - ВЕКТОР.**<br>ИДЕНТИФИКАТО p

A[5]= $0_{0}$ , 15, -25, 40, -15<sub>4</sub>

**ИНДЕКС** 

# Типы данных в ассемблере

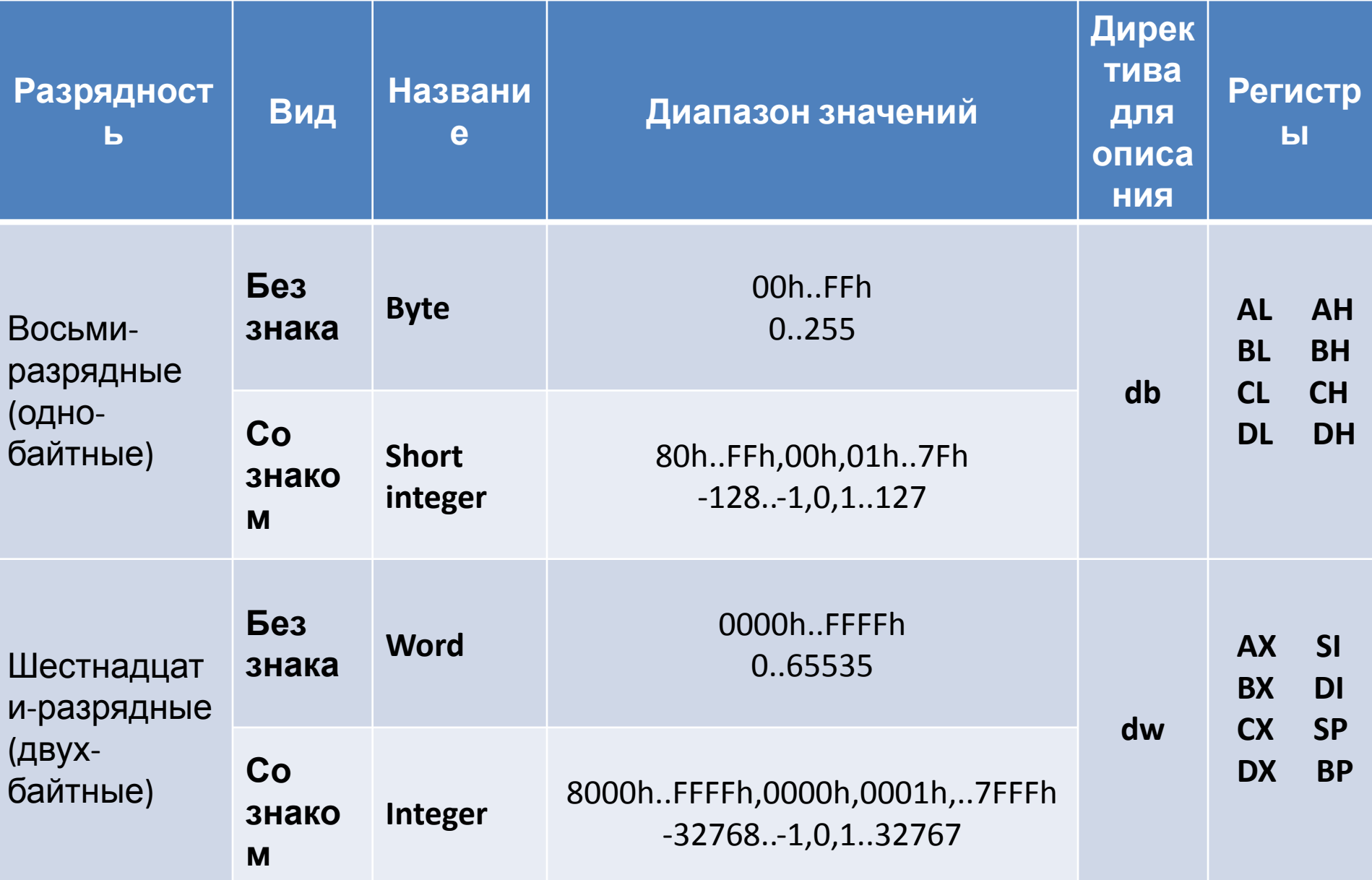

### Применение директив

**db** (определить байт), **dw** (определить слово).

Директивы для описание групп данных: dd (4 байта), dq (8 байт), dt (10 байт). Данные описываются при написании программы в текстовом файле

Описание строится следующим образом: Имя\_переменной db значение (список значений) Имя\_переменной dw значение (список значений)

Например,  $X$  db 5

 $Y$  dw 4

При описании массива перечисляется список значений, перечисляемых через запятую. A db 1,2,3,4,7 B dw 9,-4,3,2

Если значения переменных в начале не известны (они рассчитываются в процессе работы программы), то они заменяются на символ «?».

 $X$  db ?

A db ?, ?, ?, ?, ? : 5 неизвестных элементов размером 1 байт

После символа «; » содержимое строки в ассемблерной программе не анализируется, это комментарий.

Кроме того, можно зарезервировать сразу несколько байт памяти с помощью директивы dup. ; массив из 17-ти элементов типа байт, неизвестных A db  $17 \text{ dup}(?)$ B dw 100 dup(0); массив из 100 элементов типа word равных нулю.

### Представление массивов в памяти А db 0,15,-25,40,-15

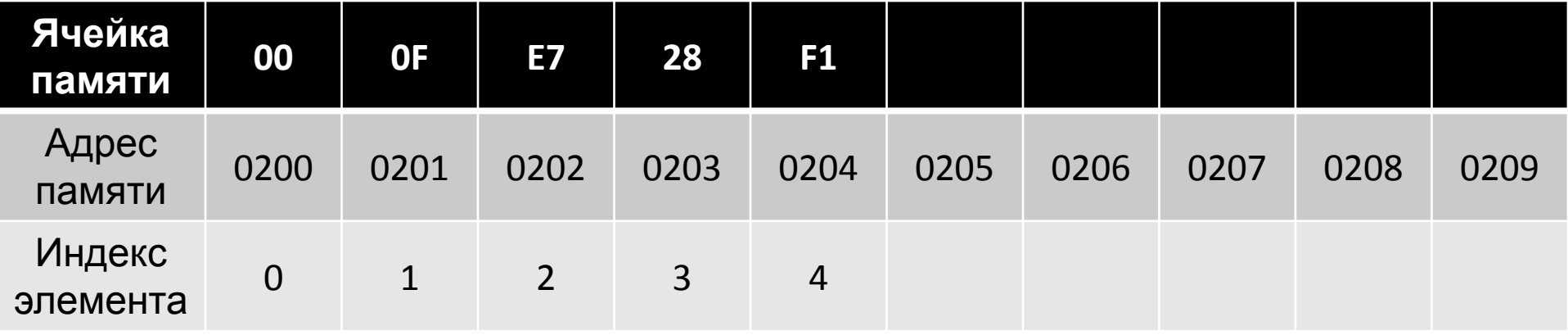

#### А dw 0,15,-25,40,-15

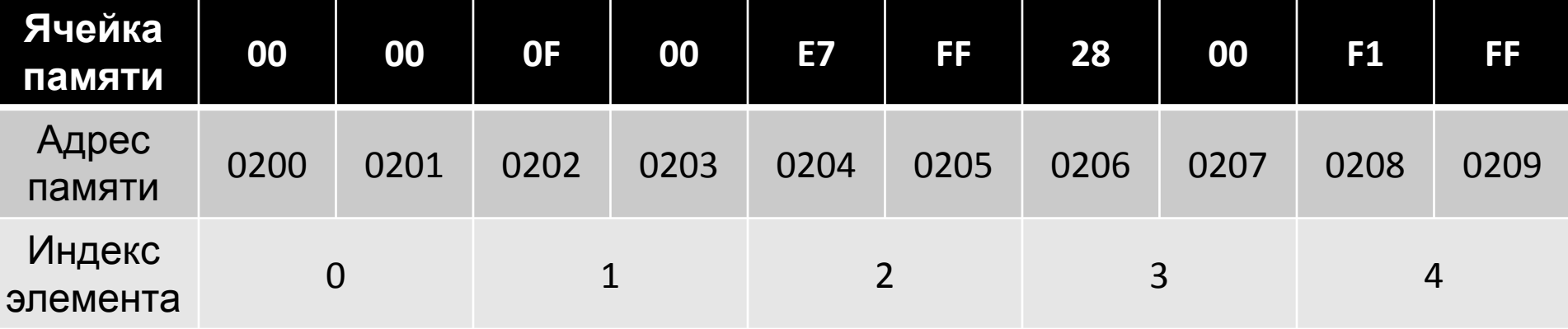

# Адресация

Для того, чтобы *обратится к ячейке памяти*, мы должны *указать её адрес*.

Указанием на обращение к памяти в командах ассемблера служат **квадратные скобки**.

**mov al,a[si]** (в программном коде)

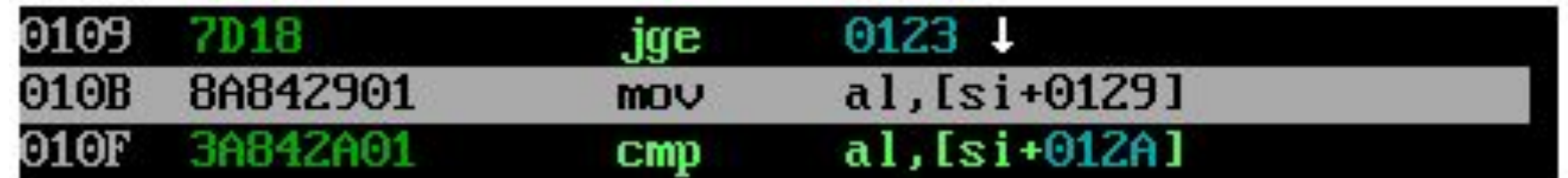

Способ задания операндов в команде называется **типом адресации.**

Он определяет возможные способы задания адреса памяти, с которым будет работать данная команда.

### Виды адресации

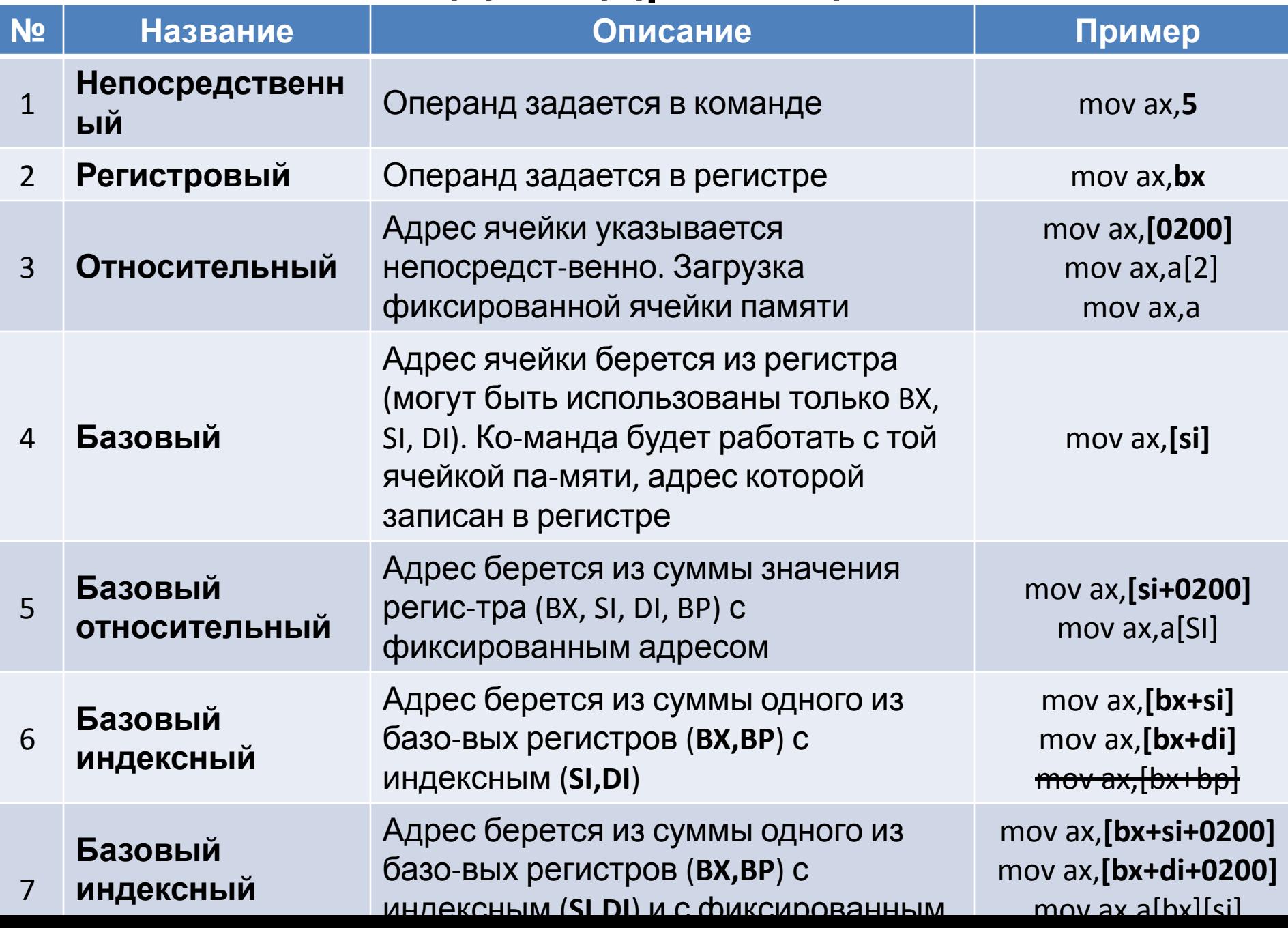

### Блок-схемы алгоритмов

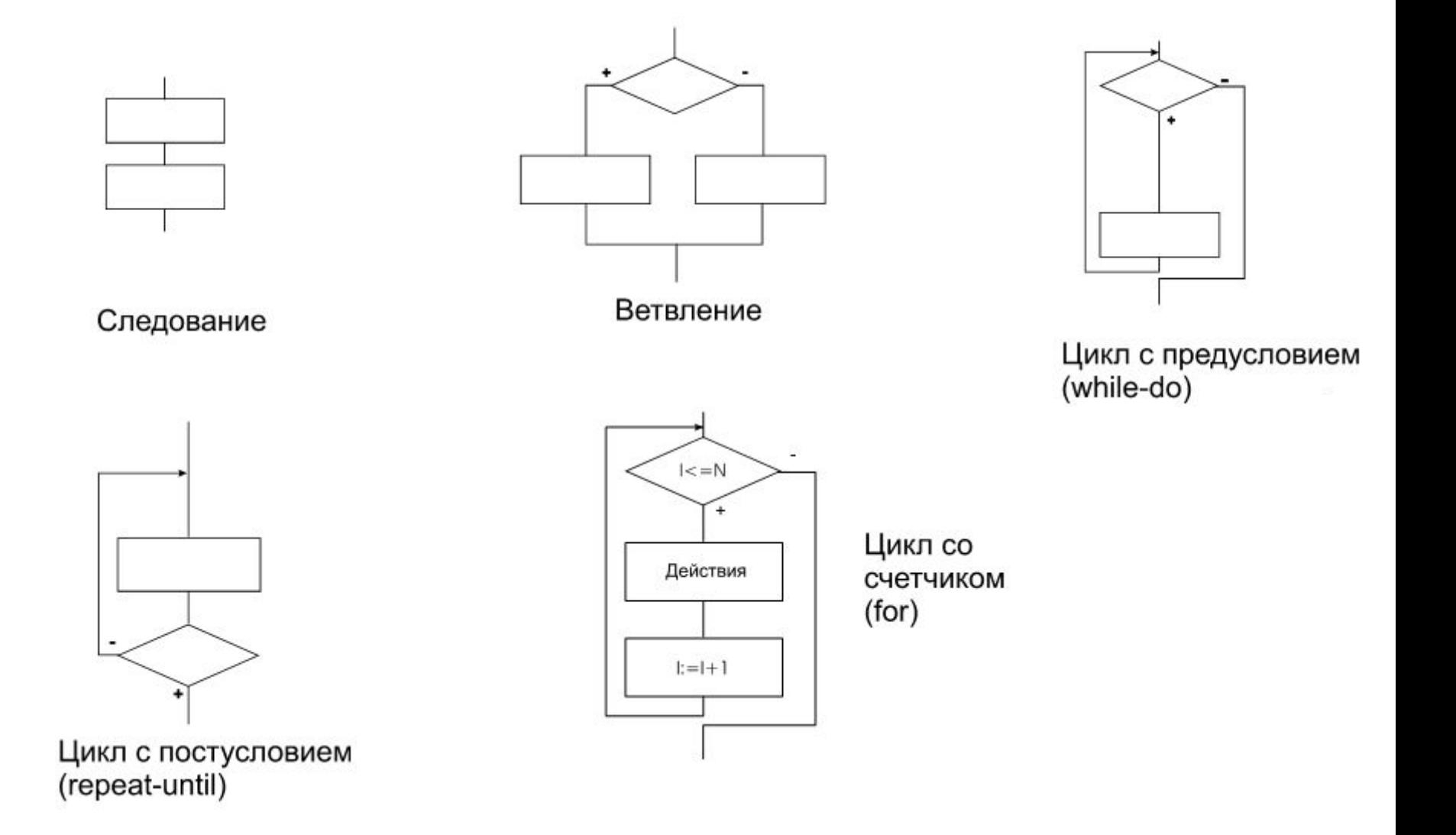

### Циклы со счетчиком в ассемблере

**Способ 1:** *Ветвящийся алгоритм с условием сравнения и изменяющейся переменной.*

m0: cmp si,5 ;сравнение jnl m1 ;условие выхода из цикла … ;тело цикла inc si ;увеличение переменной ;цикла на единицу jmp m0 ; возвращение к условию ;выхода m1: ... ; метка выхода из цикла

### Циклы со счетчиком в ассемблере

**Способ 2:** *С помощью команды LOOP.*

Loop <метка>

Команда Loop *вычитает из регистра СХ единицу* и передает управление на указанную метку, до тех пор, *пока регистр СХ не равен 0*. Таким образом, регистр СХ используется для указания повторений цикла.

Mov CX, N ; количество повторений цикла m0: … ;тело цикла Loop m0

### Пример задания

Заданы массивы A[N], B[N], C[N] из элементов типа integer (целое, 16-ти разрядное со знаком). Составить программу, формирующую массив F[N] в соответствии с функцией:

$$
F = \begin{cases} A - B, e c \pi u \ A < B < C \\ (A + B) / C, e c \pi u \ A < B \geq C \\ A * B - C, u \pi u e \end{cases}
$$

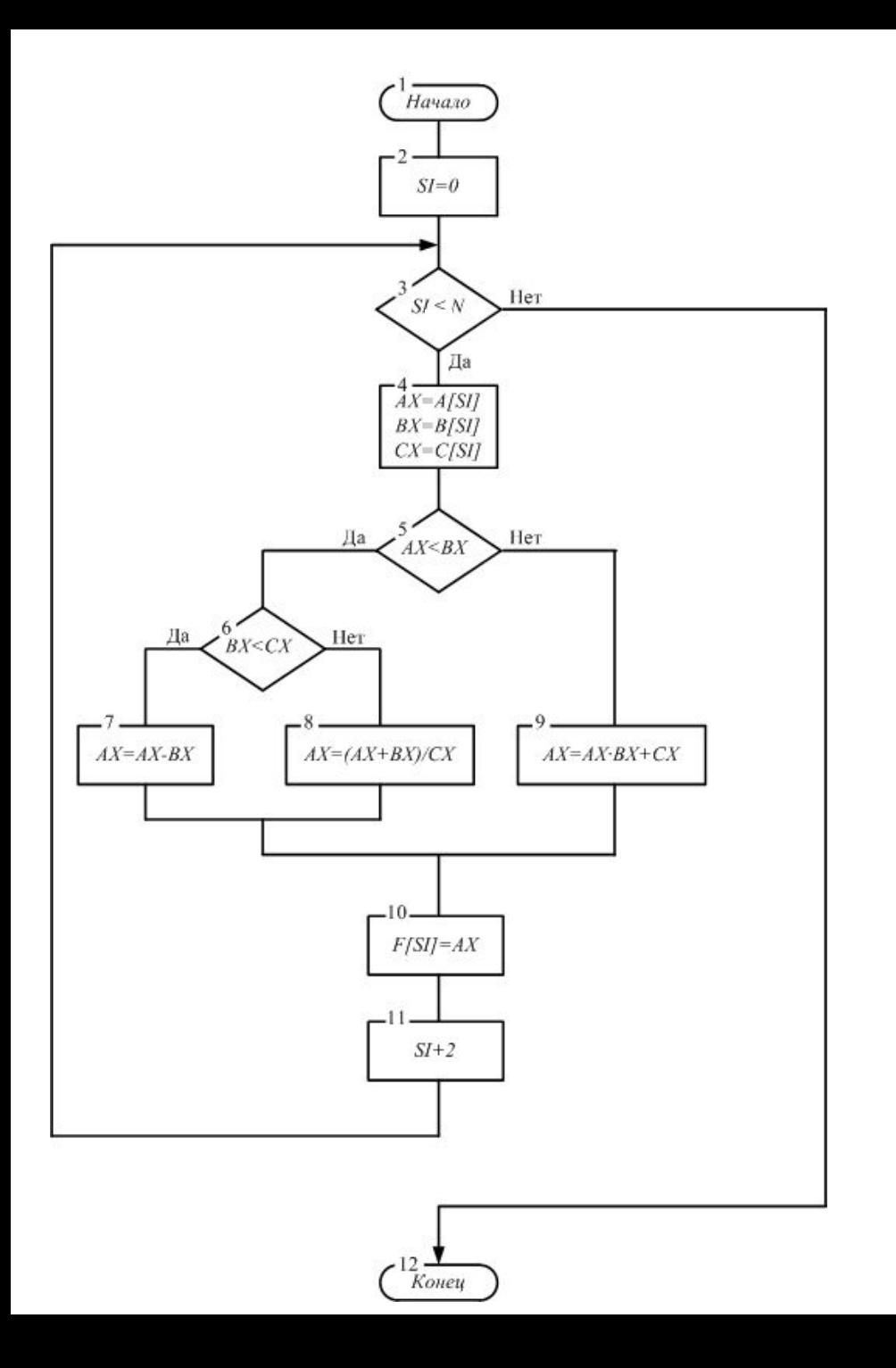

# Блок-схема алгоритма

### Особенности представления программы в текстовом файле

**.model tiny**; спецификатор модели памяти

;(односегментная)

#### **.code** ; указатель начала сегмента кода

- **org 100h** ; переопределения счетчика адресов
- **start:** ; точка входа (может называться как угодно, ;но должна быть)
	- ; команды вашей программы
- **ret** ; команда возврата (в конце основной com- ; программы – выход в операционную ;систему **a db ….** ; описание данных в вашей программе

**end start** ; указание конца файла и точки входа. После этой ;строки не анализируются компилятором

#### Основные отличия программы при написание в текстовом файле и представления в отладчике

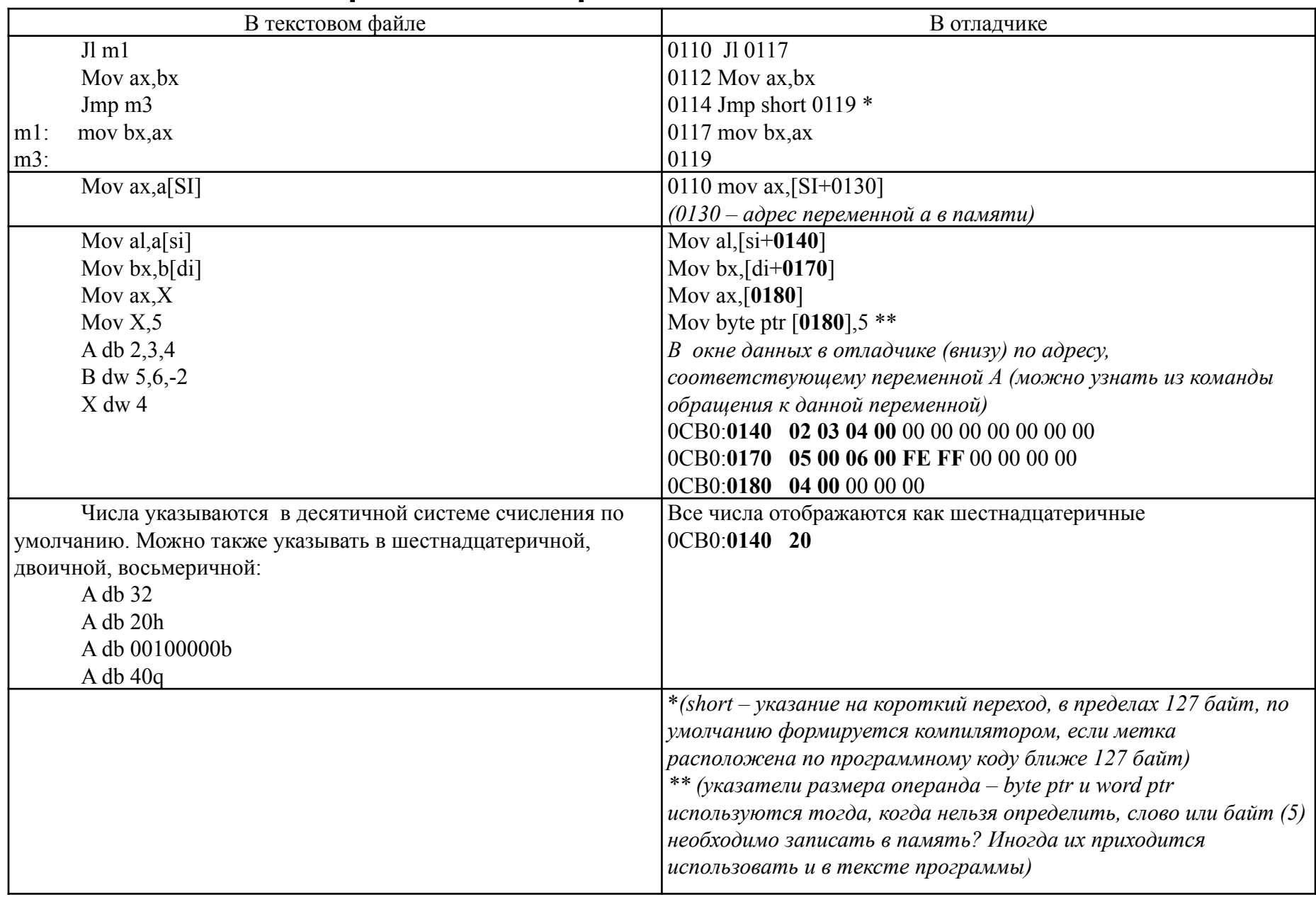

# Кодирование алгоритма

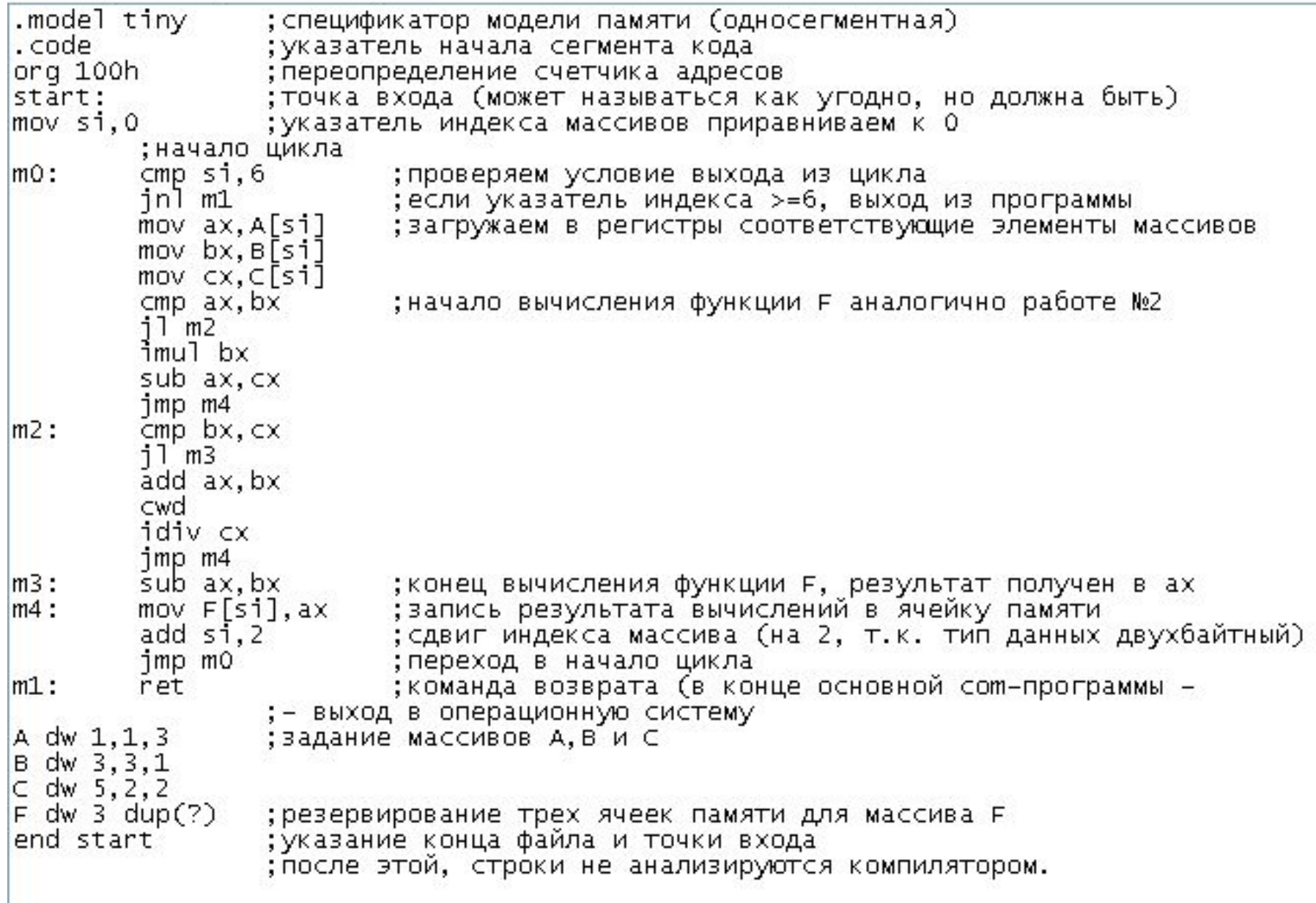

1. Создать в корне диска (для облегчения доступа) папку и поместить в нее текстовый файл с программой, а также файл отладчика (**Insight.com**), компилятора (**Tasm.exe**) и компановщика (**Tlink.exe**)

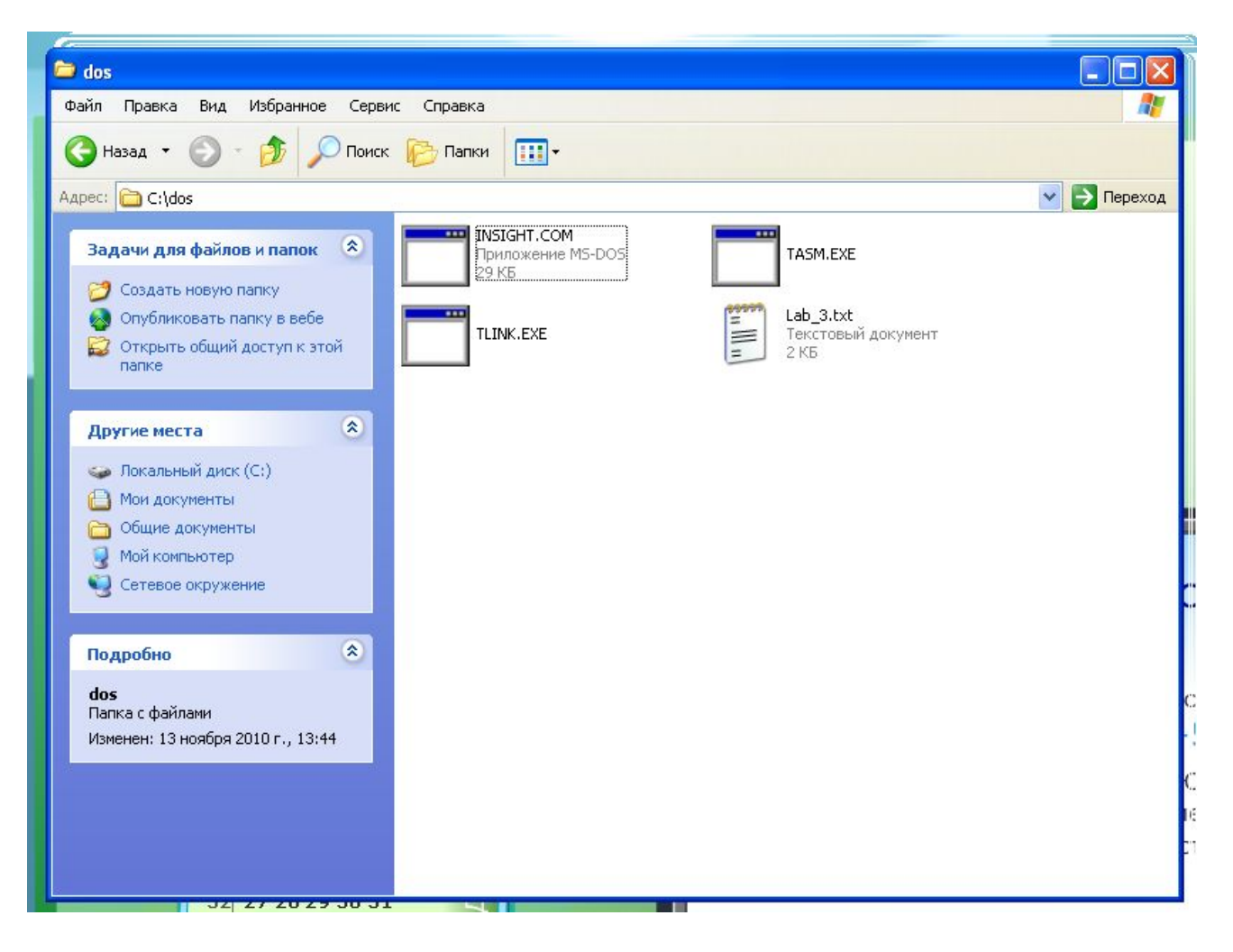

2. Изменить разрешение Вашего файла с .txt на .asm

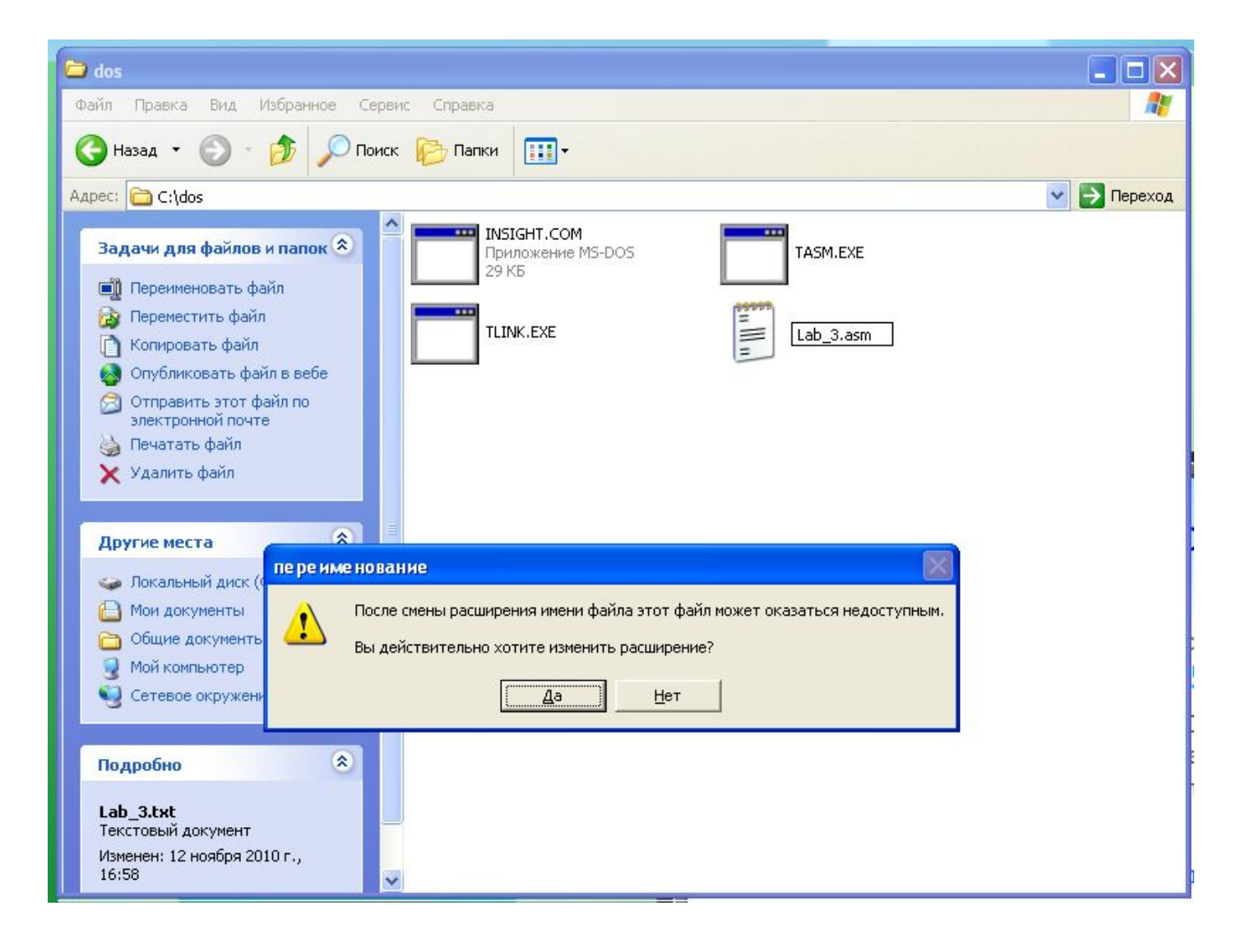

3. Запустить любой эмулятор (**Far manager, DOS Box**),

поддерживающий командную строку DOS, и перейти в данную папку

```
To activate the keymapper ctrl-F1.
 For more information read the README file in the DOSBox directory.
 HAUE FUN!
  The DOSBox Team http://www.dosbox.com
Z:\>SET_BLASTER=A220_I7_D1_H5_T6
Z:\>mount_c_c:/dos
Drive C is mounted as local directory c:/dos\
Z:\searrow c:
C:\>dir
Directory of C:\nightharpoonup.
               \langle DIR \rangle13-11-2010 13:51
               \langle DIR \rangle01 - 01 - 1980 0:00INSIGHT COM
                         29,380 07-05-1997 11:45
LAB 3 ASM
                        1,211 12-11-2010 16:58
Tasm
        EXE
                       106,521 13-02-1991 1:00
TL INK
        EXE
              72,585 13-02-1991 1:00
   4 File(s)
                        209,697 Butes.
   2 Dir(s) 262, 111, 744 Butes free.
```
4. Набрать в командной строке: tasm.exe\_LAB\_3.asm и нажмите ENTER

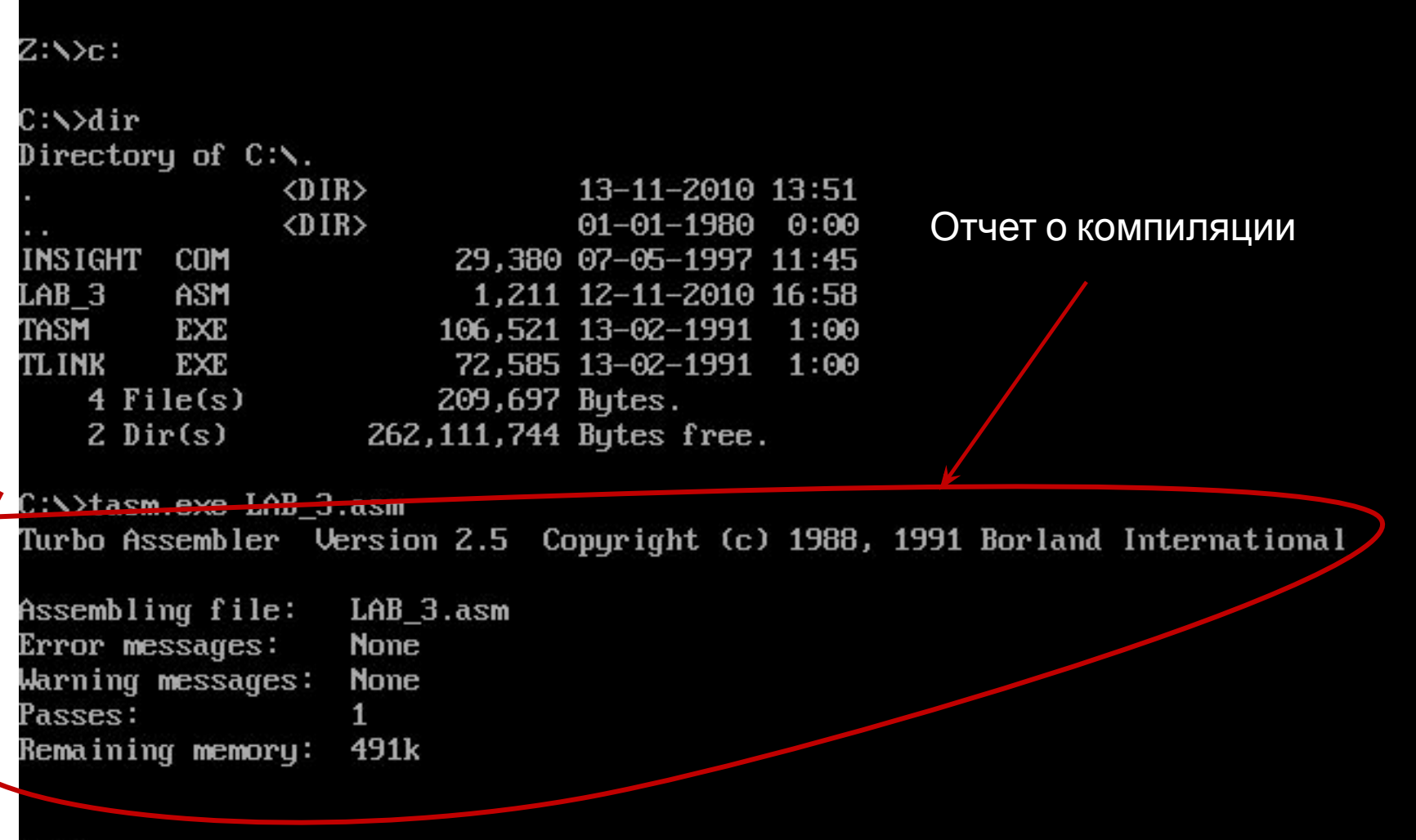

5. Убедившись, что появился файл **LAB\_3.obj**, набрать в командной строке: **tlink.exe\_ LAB\_3.obj \_/t** и нажать **ENTER**

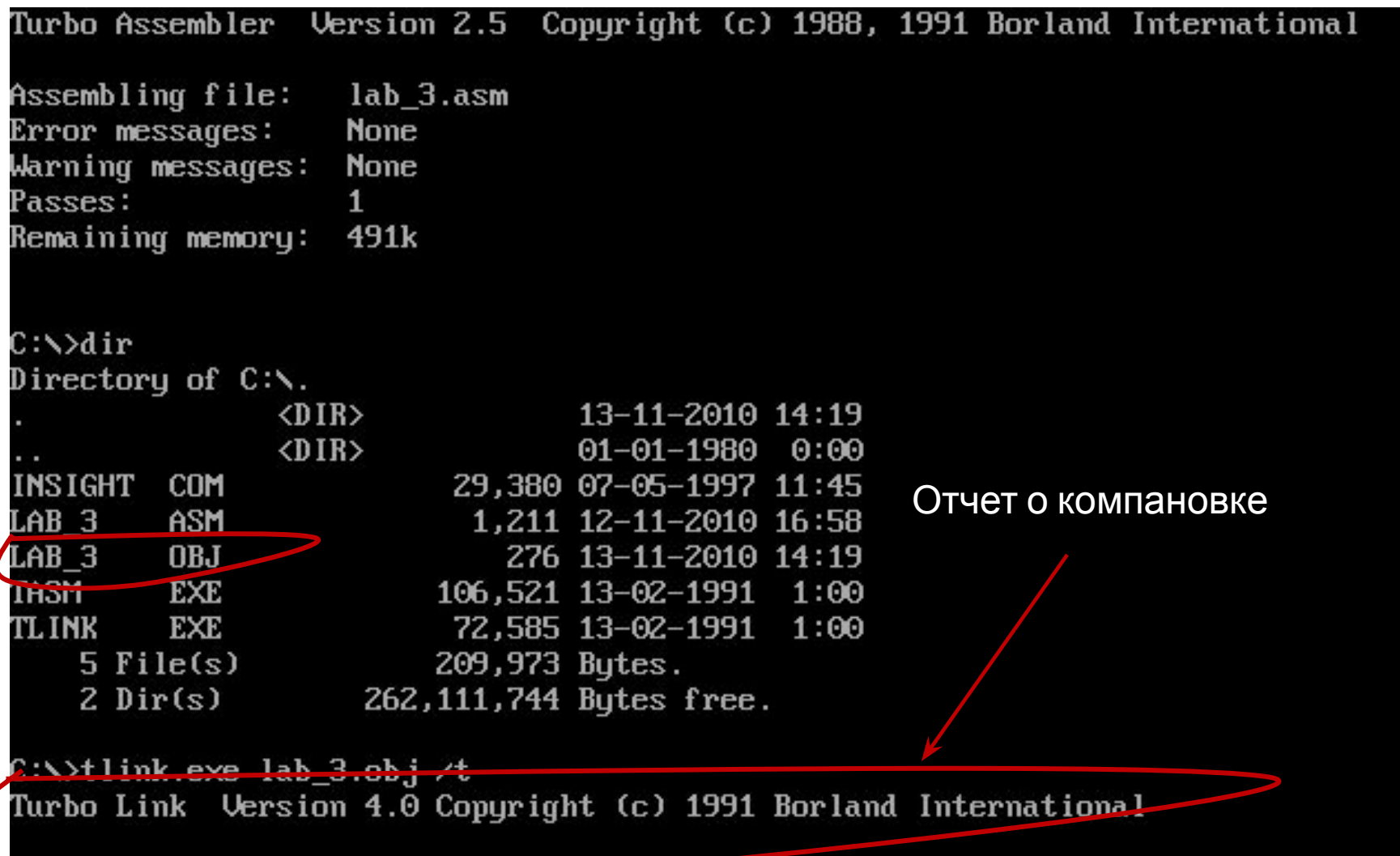

### Загрузка программы в

# В результате работы компилятора и компановщика должен

появиться файл с расширением **.соm**. Этот файл и загружается в отладчик командой: **Insight.com\_ LAB\_3.com**

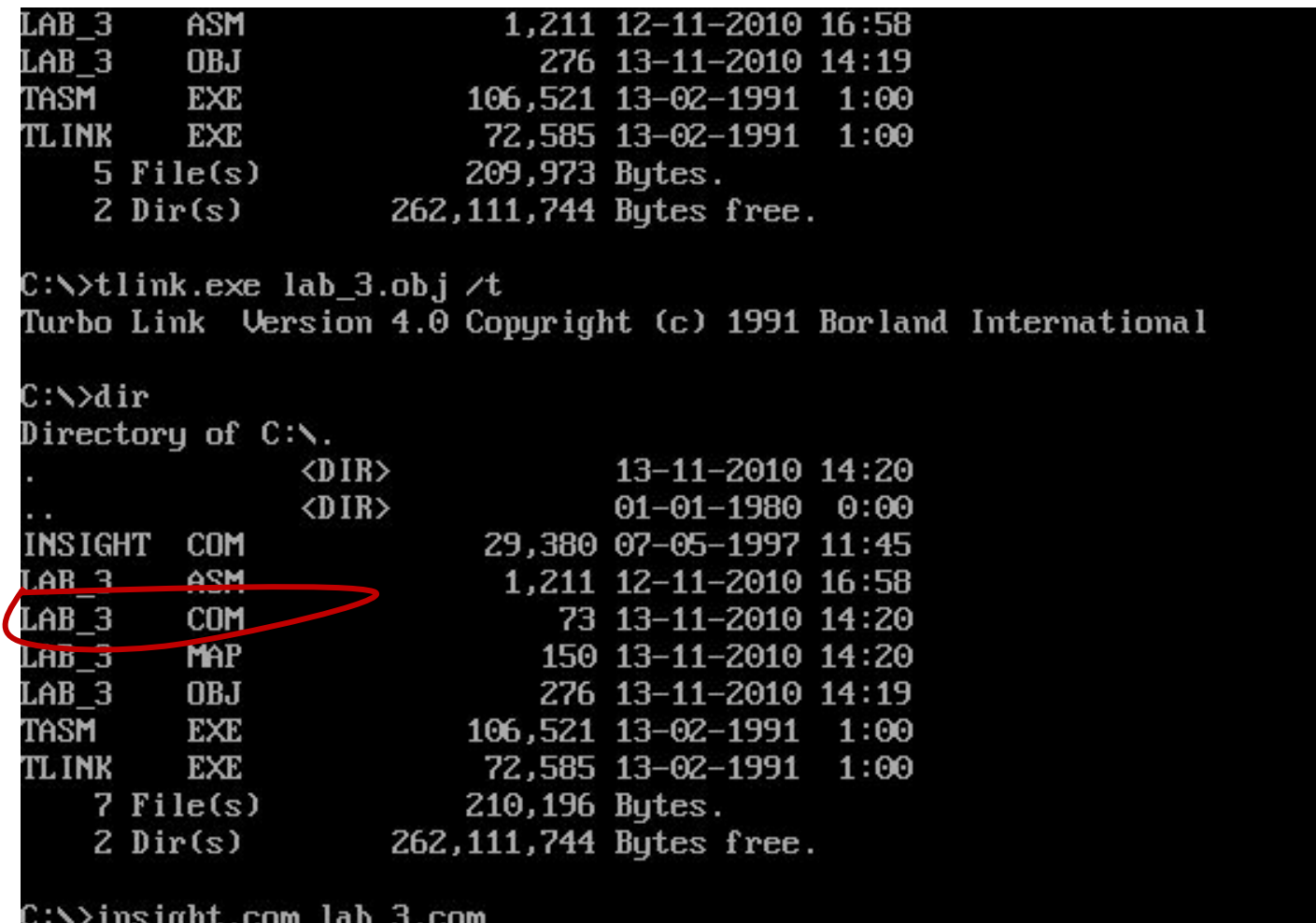

#### Программа в отладчике с результатами работы

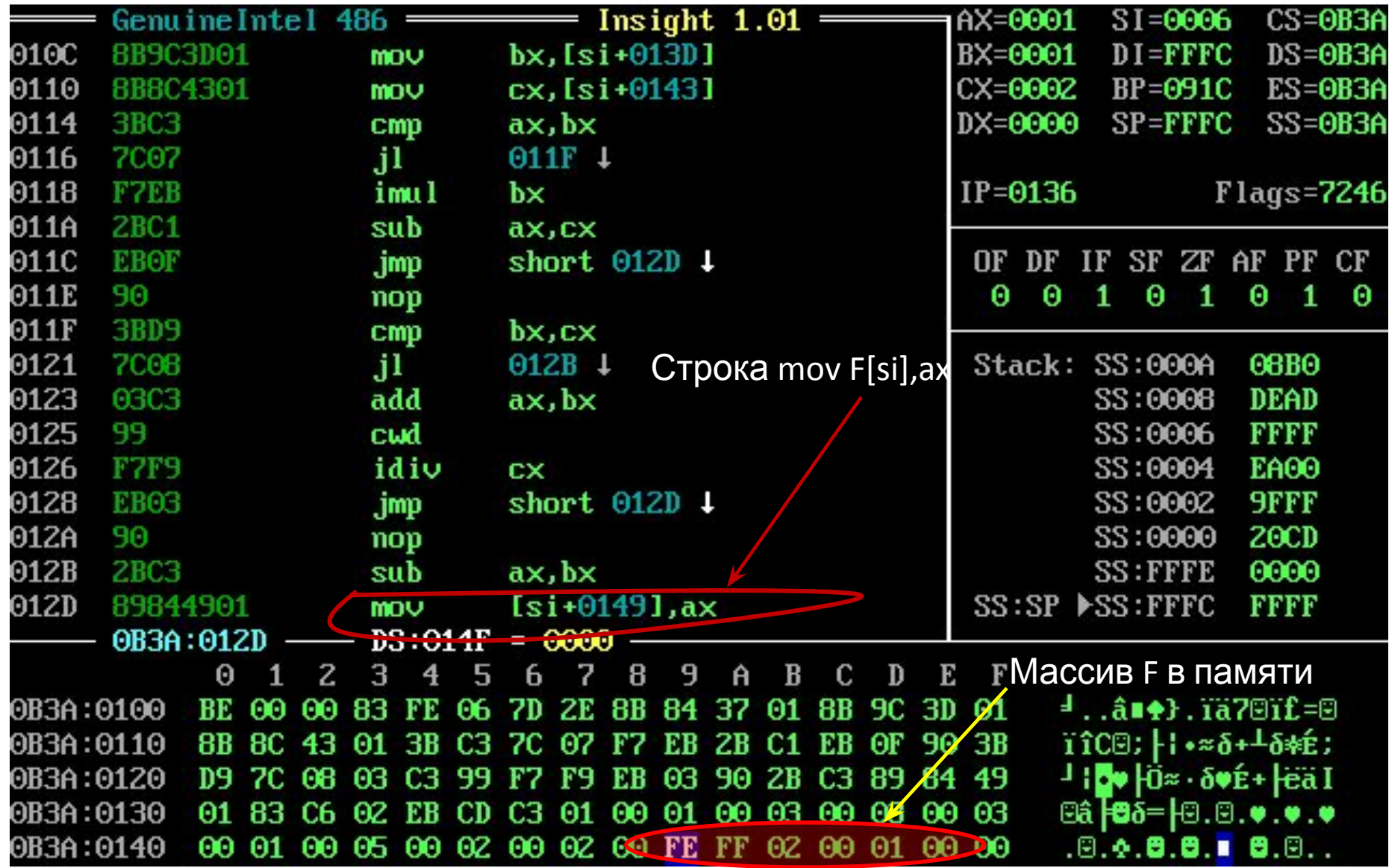